### **WICHTIG!**

Eine **korrekte Registrierung deines Tieres inkl. Testkit-ID** auf der **myFERAGEN Plattform ist Voraussetzung** für einen reibungslosen Testablauf. Bitte befolge die angegebenen Schritte dieser Anleitung auch bei bereits vorliegendem schriftlichen Untersuchungsantrag.

# **myFERAGEN Account erstellen**

**Schritt 1**

Für eine schnelle und reibungslose Testabwicklung registriere Dich zuerst auf unserer Plattform myFERAGEN, erreichbar unter **my.feragenlab.com**. Hier werden auch sämtliche Testergebnisse für Dich bereitgestellt.

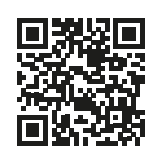

Account erstellen unter: **https://my.feragenlab.com/login/register**

Du besitzt bereits einen Account oder hast von deinem Zuchtclub Zugangsdaten erhalten? Einfach unter **my.feragenlab.com** anmelden und mit dem nächsten Schritt fortfahren.

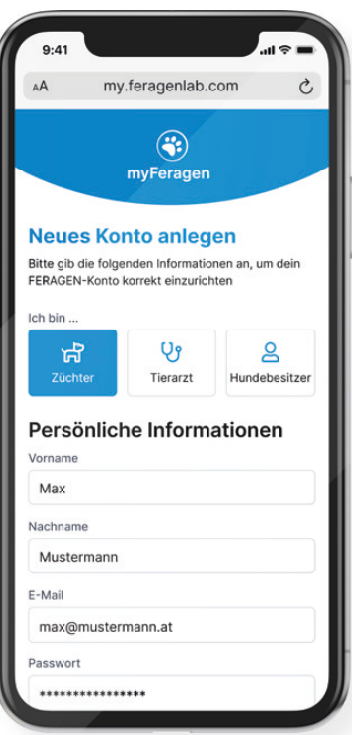

### **Schritt 2**

# **Hundeprofil hinzufügen**

Nach erfolgreichem Login klicke auf den Button **"Füge deinen ersten Hund hinzu"**, hiermit erstellst du das Profil für deinen Vierbeiner, für welchen du die genetische Analyse durchführen lassen möchtest.

**Speichere anschließend** die eingegebenen Informationen und gehe **weiter zu Schritt 3.**

- Klick auf **"Füge deinen ersten Hund hinzu"**
- Daten deines Vierbeiners eingeben
- Speichere das Profil

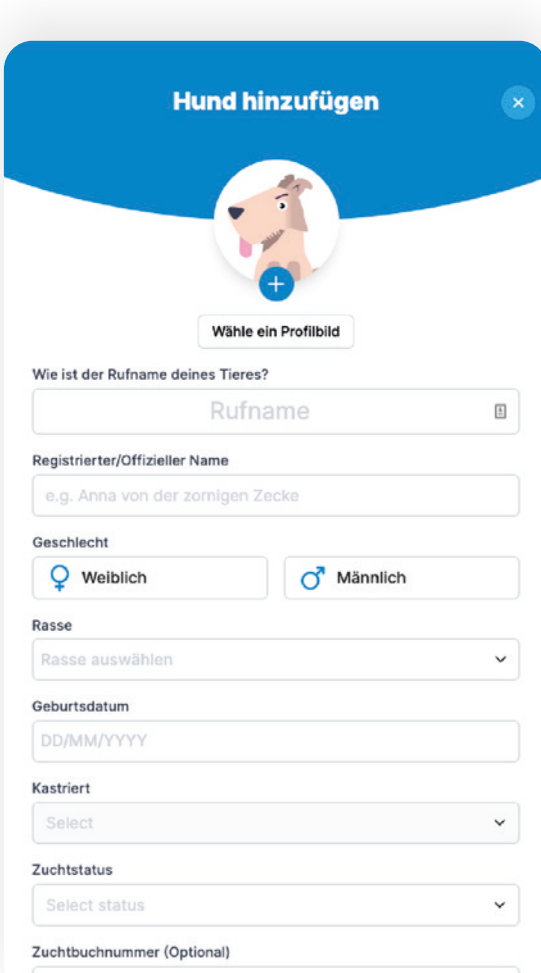

Zuchtbuchnummer

### **Schritt 3**

## **Testkit aktivieren**

Nach erfolgreichem Speichern des Hundeprofils klicke auf den Button "Testkit aktivieren" und folge den einzelnen Schritten. Die **Testkit-ID** findest du **auf der Verpackung des Bürstchens** oder auf deiner **Rechnung**.

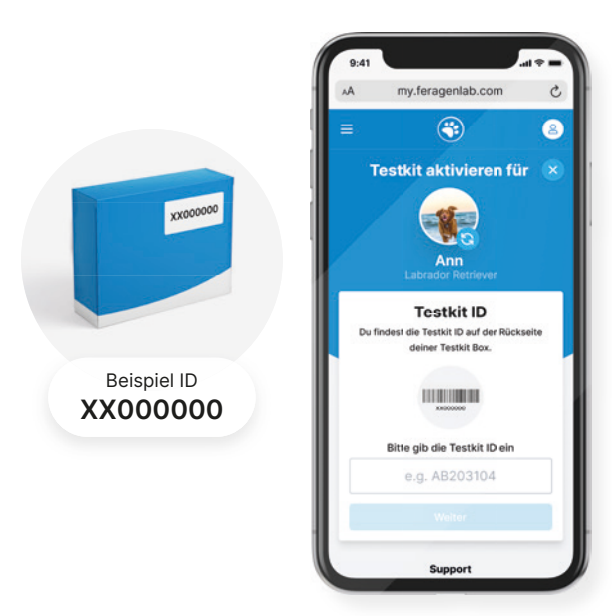

## **Schritt 4**

## **Probenentnahme**

Details zur Probenentnahme inklusive einer Schrittfür-Schritt-Anleitung findest Du auf unserer Plattform oder in dem nachfolgenden Video.

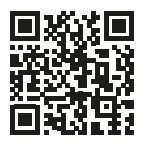

#### **Video zur Probenentnahme:**

www.feragen.at/probennahme

#### **Wichtiger Hinweis:**

Du kannst die Identität deines Tieres verifizieren, indem du die Probe von einem Tierarzt, Zuchtwart oder einer offiziellen Person abnehmen lässt. Die Probenentnahme durch eine verifizierte Person kann erforderlich sein, damit die Ergebnisse von Zuchtverbänden akzeptiert werden. Das dafür benötigte Formular findest Du hier:

**www.feragen.at/bestaetigung-probennehmer**

### **Schritt 5**

#### **Rückversand der Probe**

Verpacke das abgestrichene Bürstchen in den beigelegten Umschlag und sende diesen an uns retour.

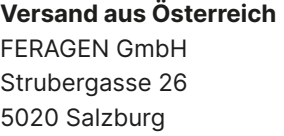

 $\ddot{\phantom{0}}$ 

**Versand aus Deutschland** KUBEOS GmbH c/o FERAGEN Niedervillern 8 83410 Laufen

**Internationale Sendungen** FERAGEN GmbH Strubergasse 26 5020 Salzburg AUSTRIA

#### **ACHTUNG**

Bei der deutschen Adresse handelt es sich um ein Postfach. Die Proben werden 3 x pro Woche in unser Labor nach Österreich weitergeleitet. Bitte die Sendungen **NICHT** "Eingeschrieben" "Eigenhändig" "Einschreiben Einwurf" oder "Express" senden. Dies führt beim Postfach zu Verzögerungen oder zur Annahmeverweigerung. Wenn Du eine dieser Sendungsoptionen wünscht, dann schicke die Probe direkt zu uns nach Österreich.

Wenn Du von außerhalb der EU Proben an uns senden möchtest, findest Du alle benötigten Unterlagen und Zollformulare **zum Download** unter **www.feragen.at/zoll**

#### Du hast noch Fragen oder benötigst Hilfe?

Wir helfen Dir gerne weiter. Egal ob per E-Mail, Telefon oder persönlich, wir freuen uns auf das Gespräch.

Telefonisch erreichst Du uns unter: Festnetz AT: 0662 / 43 93 83 oder per E-Mail: support@feragen.at